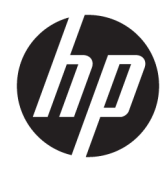

# HP retail geïntegreerde barcodescanner

Gebruikershandleiding

© 2013, 2018 HP Development Company, L.P.

Microsoft en Windows zijn handelsmerken of gedeponeerde handelsmerken van Microsoft Corporation in de Verenigde Staten en/of andere landen.

De informatie in deze documentatie kan zonder kennisgeving worden gewijzigd. De enige garanties voor producten en diensten van HP staan vermeld in de expliciete garantievoorwaarden bij de betreffende producten en diensten. Aan de informatie in deze publicatie kunnen geen aanvullende rechten worden ontleend. HP aanvaardt geen aansprakelijkheid voor technische fouten, drukfouten of weglatingen in deze publicatie.

Tweede editie: juni 2018

Eerste editie: juni 2013

Onderdeelnummer van document: 736672-332

#### **Over deze handleiding**

Deze gids biedt informatie over het instellen en gebruiken van de HP retail geïntegreerde barcodescanner.

- WAARSCHUWING! Als u de aanwijzingen na dit kopje niet opvolgt, kan dit leiden tot lichamelijk letsel of levensgevaar.
- **A VOORZICHTIG:** Als u de aanwijzingen na dit kopje niet opvolgt, kan dit beschadiging van de apparatuur of verlies van gegevens tot gevolg hebben.
- **<sup>2</sup> OPMERKING:** Tekst die op deze manier is opgemaakt, bevat belangrijke extra informatie.

# **Inhoudsopgave**

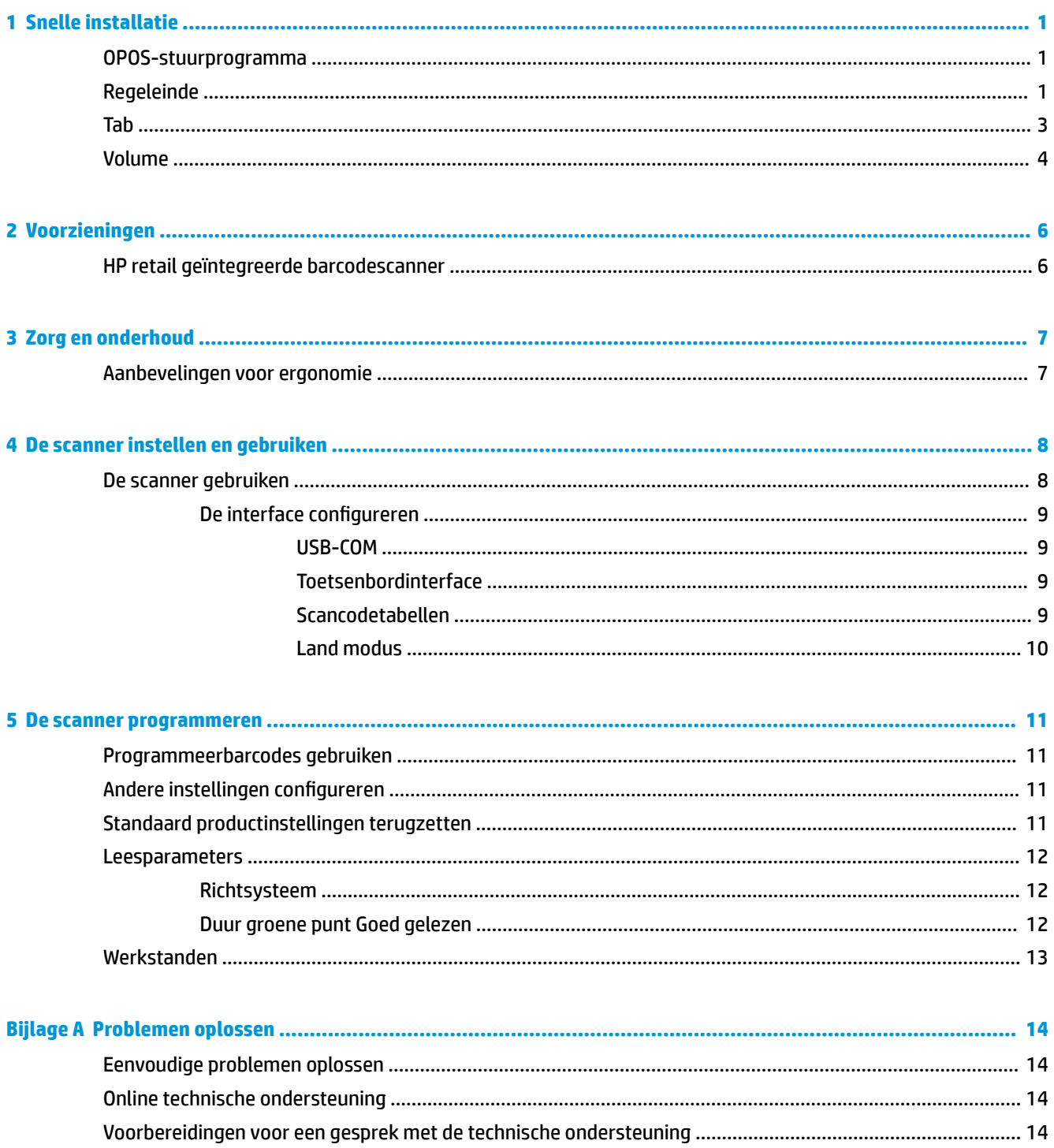

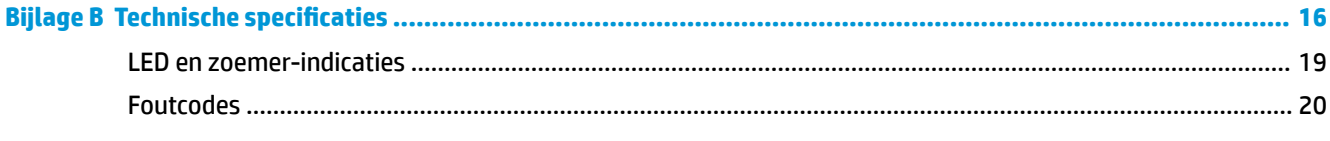

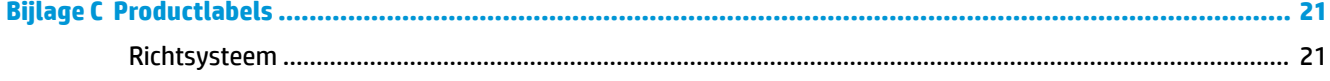

# <span id="page-6-0"></span>**1 Snelle installatie**

Gebruik de barcodes in dit hoofdstuk om snelle installatieprocedures voor veelvoorkomende taken uit te voeren. Scan de volgende barcode om de fabrieksinstellingen van de scanner te herstellen.

**Afbeelding 1-1** Alle standaardinstellingen instellen

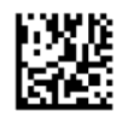

**The OPMERKING:** Als u de barcode 'Alle standaardinstellingen instellen' scant, wordt het interfacetype niet gewijzigd.

Scan de volgende barcode (USB HID toetsenbordemulatie) zodat de HP retail geïntegreerde barcodescanner in de standaardmodus van de scanner gezet wordt.

**Afbeelding 1-2** USB HID-toetsenbordemulatie

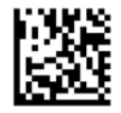

Wanneer de scanner wisselt tussen de HID- en de USB-COM-mode, moet u het Windows-besturingssysteem even de tijd geven om de systeemeigen stuurprogramma's voor de scanner opnieuw te laden.

#### **OPOS-stuurprogramma**

De HP retail geïntegreerd barcodescanner wordt standaard uitgevoerd in de toetsenbordemulatiemodus HID (human interface device). Om de barcodescanner met OLE for Retail POS (OPOS)-stuurprogramma's te kunnen gebruiken, moet de scanner in de modus USB COM (OPOS) gezet worden.

Voor uw gemak vindt u in dit document de barcode die nodig is om de HP retail geïntegreerde barcodescanner in de modus USB COM (OPOS) te zetten. Raadpleeg de *HP Retail Integrated Barcode Scanner Programming Reference Guide* (Naslaggids voor programmering van de HP retail geïntegreerde barcodescanner) voor een volledige lijst van barcodes. U vindt het document op de cd HP Point of Sale System Software and Documentation, die bij de scanner is meegeleverd of in de softpaq op de HP Ondersteuning-website.

Scan de volgende barcode (USB COM OPOS) om de HP retail geïntegreerde barcodescanner in de modus te zetten die met de OPOS-stuurprogramma's gebruikt wordt.

**Afbeelding 1-3** USB COM (OPOS)

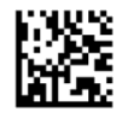

# **Regeleinde**

Scan de volgende barcode om de fabrieksinstellingen van de scanner te herstellen.

**Afbeelding 1-4** Alle standaardinstellingen instellen

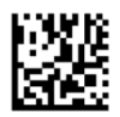

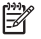

**OPMERKING:** Als u de barcode 'Alle standaardinstellingen instellen' scant, wordt het interfacetype niet gewijzigd.

Als er een tab vereist is na elke gescande barcode, scant u de volgende barcodes in de weergegeven volgorde:

**Afbeelding 1-5** Naar programmeermodus

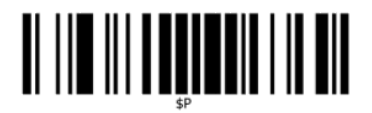

**Afbeelding 1-6** Algemeen achtervoegsel instellen

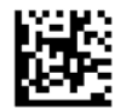

**Afbeelding 1-7** 0

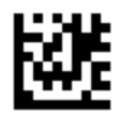

**Afbeelding 1-8** D

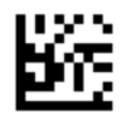

**Afbeelding 1-9** Modus voor algemeen achtervoegsel afsluiten

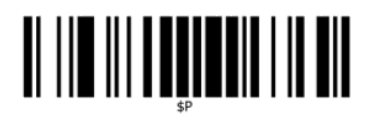

**Afbeelding 1-10** Programmeermodus afsluiten

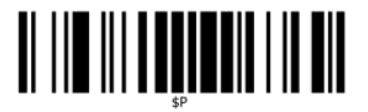

# <span id="page-8-0"></span>**Tab**

Scan de volgende barcode om de fabrieksinstellingen van de scanner te herstellen.

**Afbeelding 1-11** Alle standaardinstellingen instellen

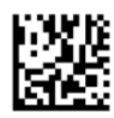

**OPMERKING:** Als u de barcode 'Alle standaardinstellingen instellen' scant, wordt het interfacetype niet gewijzigd.

Als er een regeleinde vereist is na elke gescande barcode, scant u de volgende barcodes in de weergegeven volgorde:

**Afbeelding 1-12** Naar programmeermodus

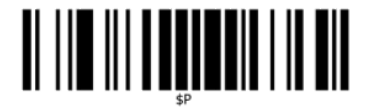

**Afbeelding 1-13** Algemeen achtervoegsel instellen

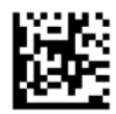

**Afbeelding 1-14** 0

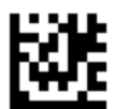

**Afbeelding 1-15** 9

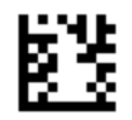

**Afbeelding 1-16** Modus voor algemeen achtervoegsel afsluiten

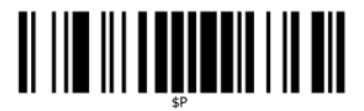

<span id="page-9-0"></span>**Afbeelding 1-17** Programmeermodus afsluiten

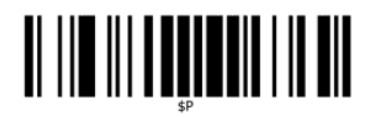

# **Volume**

Scan de volgende barcode om de fabrieksinstellingen van de scanner te herstellen.

**Afbeelding 1-18** Alle standaardinstellingen instellen

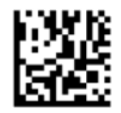

Scan de volgende barcode voor het instellen van het volume van de goed gelezen-piep op de HP retail geïntegreerde barcodescanner:

**Afbeelding 1-19** Naar programmeermodus

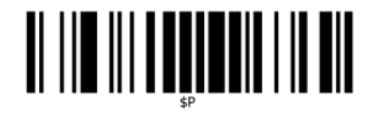

Scan een van deze vier barcodes om het gewenste volume in te stellen:

**Afbeelding 1-20** Uit

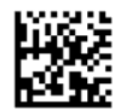

**Afbeelding 1-21** Laag

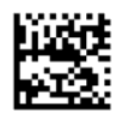

**Afbeelding 1-22** Gemiddeld

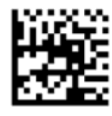

#### **Afbeelding 1-23** Hoog

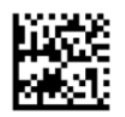

Scan de volgende barcode om de programmeermodus af te sluiten. **Afbeelding 1-24** Programmeermodus afsluiten

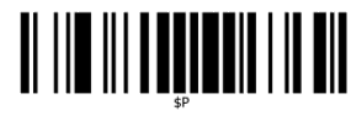

# <span id="page-11-0"></span>**2 Voorzieningen**

### **HP retail geïntegreerde barcodescanner**

Dankzij het groot aantal functies is de HP retail geïntegreerde barcodescanner eersteklas apparatuur voor gegevensverzameling om te gebruiken met applicaties voor algemene verkoopdoeleinden. De HP-scanner bevat verbeterde optische onderdelen met een verbeterde bewegingstolerantie, waardoor codes die op snel bewegende objecten zijn geplaatst eenvoudig en snel kunnen worden vastgelegd. Het is hiermee de ideale scanner voor in de detailhandel voorkomende taken die een hoge doorvoer vereisen. De scanner bevat de volgende functies:

- **Omni-Directional Operation** (Uitvoering in meerdere richtingen): Voor het inlezen van een symbool of het vastleggen van een afbeelding, plaatst u de scanner bij het object, leest u het in en laat u het automatisch decoderen. De HP retail geïntegreerde barcodescanner is een krachtige omni-directionele scanner, waardoor de oriëntatie van het symbool niet van belang is.
- **Intuitive Aiming System** (Intuïtief richtsysteem): Het "Groene licht" bij een goed gelezen resultaat helpt de productiviteit te verbeteren in rumoerige omgevingen en in omgevingen waar stilte vereist is. Bij het gebruik van de scanner met de mogelijkheden voor meerdere oriëntaties, kan het richtpatroon fungeren als richtsysteem ter ondersteuning van het positioneren van de barcode voor het snel en intuïtief inlezen.
- **1D en 2D symbooldecodering**: Decodeert betrouwbaar alle standaard 1D (lineaire) en 2D barcodes, waaronder:
	- GS1 DataBar™ lineaire codes
	- Postcodes (China Post)
	- Gestapelde codes (zoals GS1 DataBar Expanded Stacked, GS1 DataBar Stacked, GS1 DataBar, Stacked Omnidirectional)

De gegevensstroom - verkregen door het decoderen van een symbool - wordt snel naar de host gezonden. De scanner is direct beschikbaar voor het lezen van een ander symbool.

- **Beeldbewerking**: De scanner kan ook als een camera werken door volledige of gedeeltelijke etiketten, handtekeningen en andere voorwerpen vast te leggen.
- **Scannen met mobiele telefoon**: De scanner is ontworpen met een verbeterde bewegingstolerantie en technologie om contrastniveaus te optimaliseren. Deze opties maken snel lezen van barcodes mogelijk vanaf mobiele telefoons en PDAs.
- **Flexible Orientation** (Flexibele oriëntatie): Wanneer de scanner aan de applicatie gekoppeld is, geeft de oriëntatiefunctie van de scanner de mogelijkheid tot positionering in twee assen. Hierdoor kan elke gebruiker zijn of haar instellings- en scanningsvoorkeuren optimaliseren.

# <span id="page-12-0"></span>**3 Zorg en onderhoud**

# **Aanbevelingen voor ergonomie**

**WAARSCHUWING!** Volg de onderstaande aanbevelingen om het gevaar voor ergonomisch letsel te vermijden of minimaliseren. Neem contact op met uw plaatselijke gezondheidsmanager om er zeker van te zijn dat u voldoet aan de veiligheidsprogramma's van uw bedrijf om letsel van medewerkers te vermijden.

- **Beperk of elimineer herhaalde bewegingen**
- Sta in een natuurlijke stand
- Beperk of elimineer excessieve krachten
- Houd veelgebruikte voorwerpen binnen handbereik.
- Voer taken op de juiste hoogte uit.
- Verminder of elimineer trillingen
- Verminder of elimineer rechtstreekse druk
- Zorg voor instelbare workstations
- Zorg voor voldoende ruimte
- Zorg voor een geschikte werkomgeving
- Verbeter de werkprocedures

**VOORZICHTIG:** De chemicaliën in Hepicide bacteriedodende reinigers die in de detailhandel gebruikt worden om het risico en de verspreiding van bateriële ziekten van aantaste scanner-oppervlakken te beperken, kunnen de structurele eigenschappen van plastic aantasten en een blijvende beschadiging van plastic onder druk veroorzaken.

# <span id="page-13-0"></span>**4 De scanner instellen en gebruiken**

Voer de onderstaande procedure uit om de scanner te installeren en met de host te laten communiceren.

- **1.** Bevestig de HP retail geïntegreerde barcodescanner aan het hostapparaat.
- **2.** Configureer indien nodig de Interface (raadpleeg De interface configureren op pagina 9).
- **3.** Configureer de scanner zoals beschreven in [De scanner programmeren op pagina 11](#page-16-0) (optioneel, afhankelijk van de benodigde instellingen).

#### **De scanner gebruiken**

De scanner legt de barcode-(object)afbeelding vast en decodeert de codes. De barcodescanner is standaard ingesteld in Automatic Object Sense Read Mode (Object automatisch detecteren en inlezen) die het richtsysteem activeert bij de beweging van objecten. Het richtsysteem geeft het zichtveld als indicatie van de plaats waar de barcode of een object zich moet bevinden voor decodering.

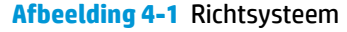

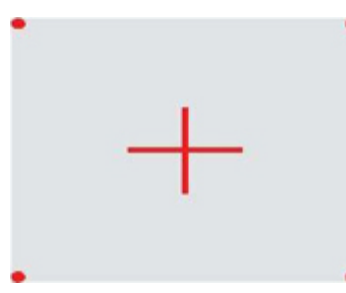

**Afbeelding 4-2** Relatieve grootte en locatie van het richtsysteempatroon

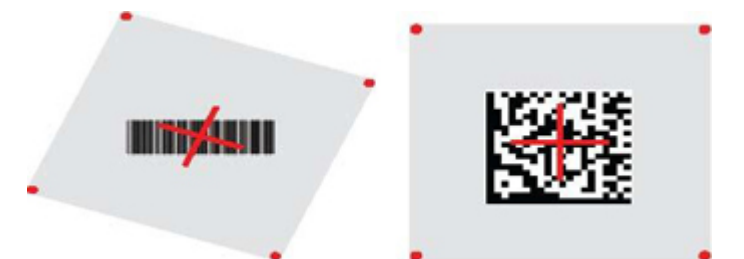

Een rood licht verlicht het label. Het door het richtsysteem aangegeven zichtveld is kleiner als de scanner zich dichterbij de barcode bevindt en groter als het verder van de code is verwijderd. Symbolen met kleinere balken of elementen (mil grootte) moeten dichter bij de eenheid worden ingelezen. Symbolen met grotere balken of elementen (mil grootte) moeten verder van de eenheid verwijderd worden ingelezen.

U krijgt een goed leesresultaat als het richtsysteem is gecentreerd en de gehele barcode zich binnen het richtveld bevindt. Een geslaagd leesresultaat wordt aangegeven middels een hoorbare toon en een groen licht-indicatie.

Raadpleeg voor deze functie en andere programmeerbare instellingen de *HP Retail Integrated Barcode Scanner Programming Reference Guide* (PRG) (Naslaggids voor programmering van de HP retail geïntegreerde barcodescanner).

#### <span id="page-14-0"></span>**De interface configureren**

De scanner ondersteunt USB als de hostinterface. Voor het voltooien van de fysieke verbinding tussen de scanner en zijn host, selecteert u de gewenste Interface-optie (USB HID KBD is standaard) door de juiste barcode te scannen.

Als u extra instellingen en functies voor de USB-interface wilt aanpassen, kunt u doorgaan naar het bijbehorende hoofdstuk in de PRG van de HP retail geïntegreerde barcodescanner.

**The OPMERKING:** In tegenstelling tot een aantal andere programmeerbare functies en opties, vereisen USBselecties dat u slechts één barcodelabel voor programmering scant. Scan NIET een ENTER/EXT-barcode voordat u een barcode voor de keuze van een interface hebt gescand.

#### **USB-COM**

USB Com simuleert de RS-232 standaardinterface

**Afbeelding 4-3** Selecteer USB-COM-STD

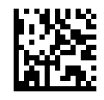

**EX OPMERKING:** Installeer het juiste stuurprogramma voor USB Com vanaf de cd die bij de scanner werd geleverd.

#### **Toetsenbordinterface**

Selecteer opties voor het USB-toetsenbord.

USB-toetsenbord met alternatieve toetscodering

**Afbeelding 4-4** Selecteer USB Alternate Keyboard

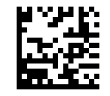

USB toetsenbord met standaard toetscodering

**Afbeelding 4-5** Selecteer USB Keyboard

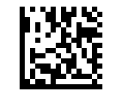

#### **Scancodetabellen**

Raadpleeg de *HP Retail Integrated Barcode Scanner Programming Reference Guide* (PRG) (Naslaggids voor programmering van de HP retail geïntegreerde barcodescanner) voor informatie over emulatie van besturingstekens die van toepassing is op toetsenbordinterfaces.

#### <span id="page-15-0"></span>**Land modus**

Deze functie bepaalt de taal die/het land dat door het toetsenbord wordt ondersteund. De volgende talen worden ondersteund:

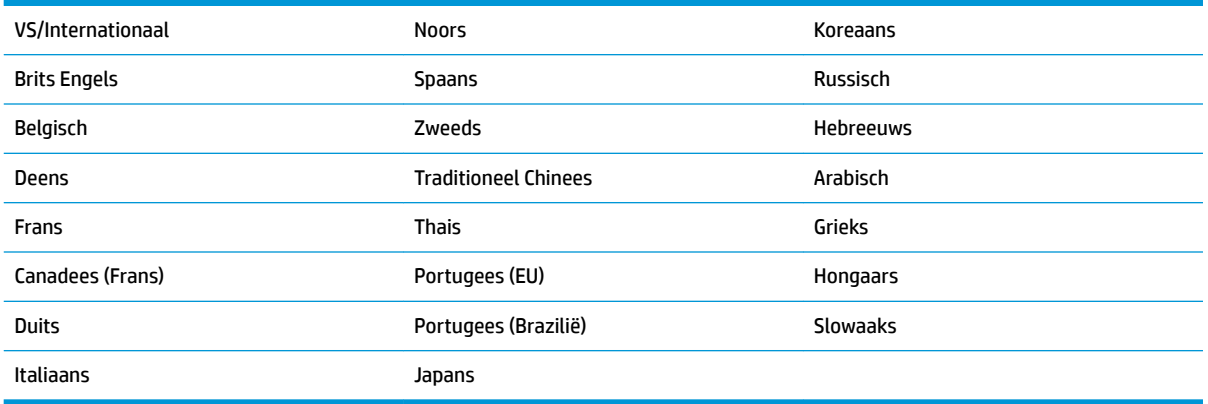

Raadpleeg de *HP Retail Integrated Barcode Scanner Programming Reference Guide* (PRG) (Naslaggids voor programmering van de HP retail geïntegreerde barcodescanner) voor informatie en barcodes voor programmering voor deze functie.

# <span id="page-16-0"></span>**5 De scanner programmeren**

De scanner is op de fabriek ingesteld met een reeks standaard functies. Na het scannen van de interfacebarcode in de sectie Interfaces (indien nodig), kunt u overige opties selecteren en de scanner aanpassen met behulp van de programmeerbarcodes die beschikbaar zijn in de *HP Retail Integrated Barcode Scanner Programming Reference Guide* (PRG) (Naslaggids voor programmering van de HP retail geïntegreerde barcodescanner). Controleer het bijbehorende gedeelte over functies voor uw interface en ook de hoofdstukken Data Editing and Symbologies (Gegevens bewerken en symbolen) van de PRG.

### **Programmeerbarcodes gebruiken**

Deze gids bevat barcodes waarmee u wijzigingen aan de scanner kunt aanbrengen. Sommige etiketten met programmeerbarcodes, zoals de "standaard productinstellingen" in dit hoofdstuk, vereisen alleen het scannen van dat enkele etiket om de wijziging door te voeren.

Voor andere barcodes moet de scanner in de programmeermodus worden gezet voordat ze gescand worden. Scan eenmaal een ENTER/EXIT barcode om de programmeermodus te activeren; scan de gewenste parameterinstellingen; scan nogmaals de ENTER/EXIT barcode om de wijzigingen te accepteren, waarmee u de programmeermodus afsluit en de scanner terugzet in de normale werking.

# **Andere instellingen configureren**

Aanvullende barcodes zijn beschikbaar in de PRG voor het aanpassen van programmeermogelijkheden. Zie de PRG als uw installatie een programmering vereist die afwijkt van de standaard fabrieksinstellingen.

### **Standaard productinstellingen terugzetten**

Zie de PRG voor een overzicht van de standaard fabrieksinstellingen. Als u niet zeker weet welke programmeeropties de scanner bevat, of u hebt een aantal opties gewijzigd en wilt de fabrieksinstellingen terugzetten, scant u de **Standard Product Default Settings** barcode hieronder om de fabrieksinstellingen voor de actieve interface naar de huidige configuratie te kopiëren.

**<sup>3</sup> OPMERKING:** Fabrieksinstellingen zijn gebaseerd op het type interface. Stel de scanner in op de juiste interface voordat u dit etiket scant.

**Afbeelding 5-1** Standaard productinstellingen

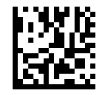

#### <span id="page-17-0"></span>**Leesparameters**

De standaard modus van de scanner is Automatic Object Sense Reading (Object automatisch detecteren en inlezen). Houd het barcodelabel eenvoudigweg voor de scanner en centreer het richtpatroon en het verlichtingssysteem om de afbeelding vast te leggen en te decoderen. Raadpleeg [De scanner gebruiken](#page-13-0)  [op pagina 8](#page-13-0) voor meer informatie.

Het richtsysteem schakelt kortstondig uit na het inlezen en er als geen code is gedecodeerd, schakelt het zichzelf weer in voor de volgende inlezing. Zolang beweging en het object waargenomen worden, blijft de verlichting aan tot het symbool is gedecodeerd.

Pas tijdens het inlezen van codesymbolen de afstand waarop het object wordt gehouden aan voor een optimaal leesresultaat.

#### **Richtsysteem**

Er zijn een aantal opties beschikbaar voor het aanpassen van het beheer van het richtsysteem. Raadpleeg de *HP Retail Integrated Barcode Scanner Programming Reference Guide* (PRG) (Naslaggids voor programmering van de HP retail geïntegreerde barcodescanner) voor informatie en barcodes voor programmering.

#### **Duur groene punt Goed gelezen**

Een geslaagd leesresultaat kan worden aangegeven door een groen licht-indicatie.

Gebruik de volgende barcodes om de duur van de Goed gelezen-aanwijsstraal na een goede lezing in te stellen.

**Afbeelding 5-2** ENTER/EXIT PROGRAMMING MODE

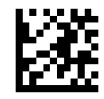

**Afbeelding 5-3** Uitgeschakeld

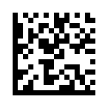

**Afbeelding 5-4** Kort (300 ms)

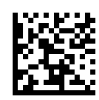

**Afbeelding 5-5** Medium (500 ms)

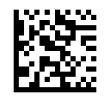

**Afbeelding 5-6** Lang (800 ms)

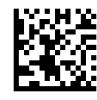

### <span id="page-18-0"></span>**Werkstanden**

De lezer kan gebruikt worden in twee scan(lees)standen en de verlichting kan geprogrammeerd worden voor verschillende bedrijfsstanden ( off = standaard, dim of on) als de leesfase niet actief is. Raadpleeg de *HP Retail Integrated Barcode Scanner Programming Reference Guide* (Naslaggids voor programmering van de HP retail geïntegreerde barcodescanner) voor meer informatie en mogelijkheden.

**Automatic** (Automatisch): Het scannen blijft ingeschakeld.

**Automatic (Object Sense)** (Automatisch (Objectdetectie): Het scannen wordt automatisch ingeschakeld wanneer een item in het zichtveld van de lezer wordt gehouden (standaard).

# <span id="page-19-0"></span>**A Problemen oplossen**

# **Eenvoudige problemen oplossen**

De volgende tabel bevat een overzicht van mogelijke problemen en de aanbevolen oplossingen.

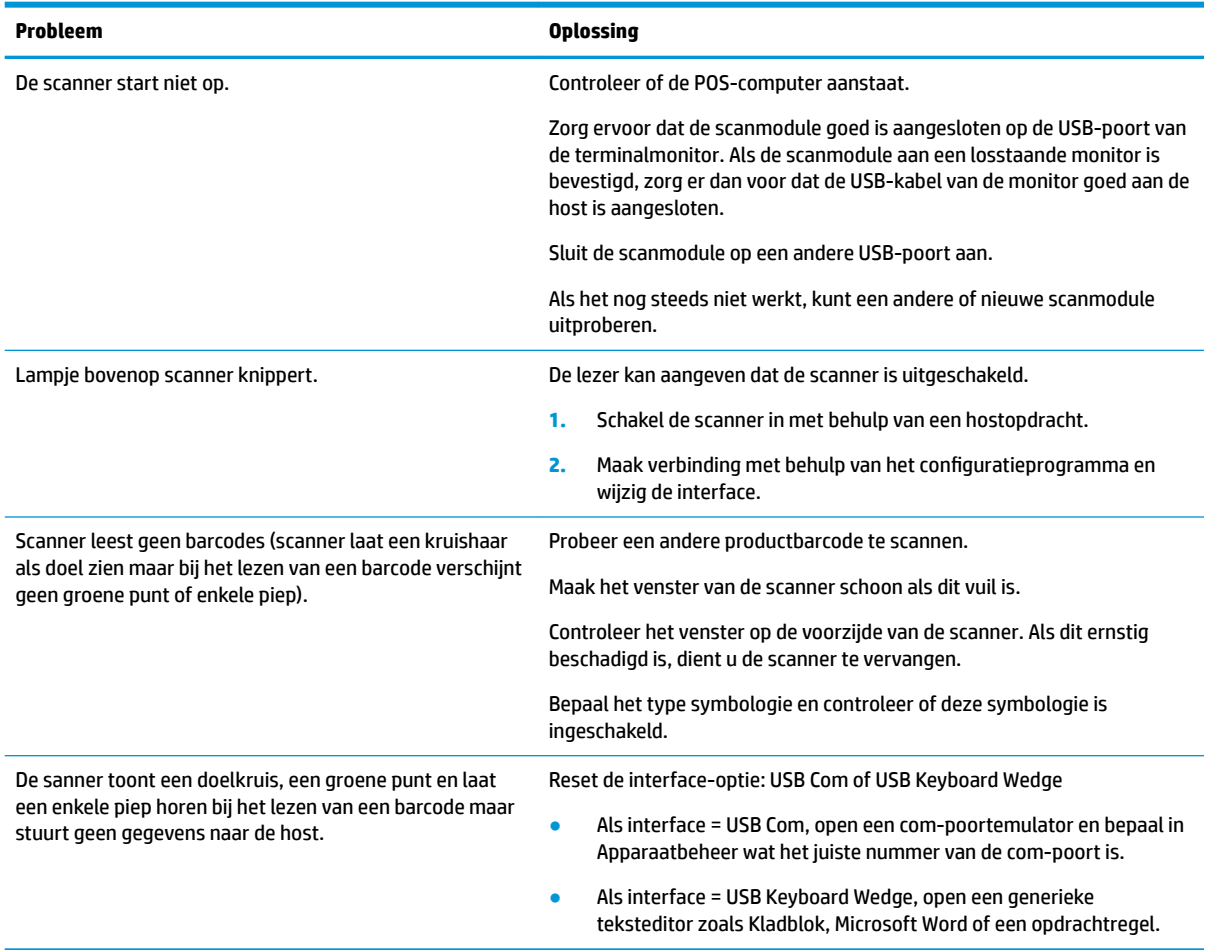

### **Online technische ondersteuning**

Voor online toegang tot technische ondersteuningsinformatie, zelfhulpmiddelen, online ondersteuning, forums van gebruikers of IT-experts, een kennisdatabank van meerdere leveranciers en hulpprogramma's voor systeembewaking en diagnose gaat u naar [http://www.hp.com/support.](http://www.hp.com/support)

### **Voorbereidingen voor een gesprek met de technische ondersteuning**

Als er een probleem met de monitor is dat u niet kunt oplossen aan de hand van de tips in dit hoofdstuk, is het misschien nodig de technische ondersteuning te bellen. Zorg ervoor dat u tijdens het telefoongesprek het volgende bij de hand heeft:

- Als het product met een HP POS-computer is verbonden geeft u het serienummer van de POS-computer op
- De aankoopdatum (zie de factuur)
- Het nummer van het vervangende onderdeel staat op het product
- Omstandigheden waaronder het probleem zich heeft voorgedaan
- Eventuele foutberichten
- De configuratie van de hardware
- Informatie over de hardware en software die u gebruikt

# <span id="page-21-0"></span>**B Technische specificaties**

De volgende tabel bevat fysieke en prestatiekenmerken, de gebruikersomgeving en juridische informatie.

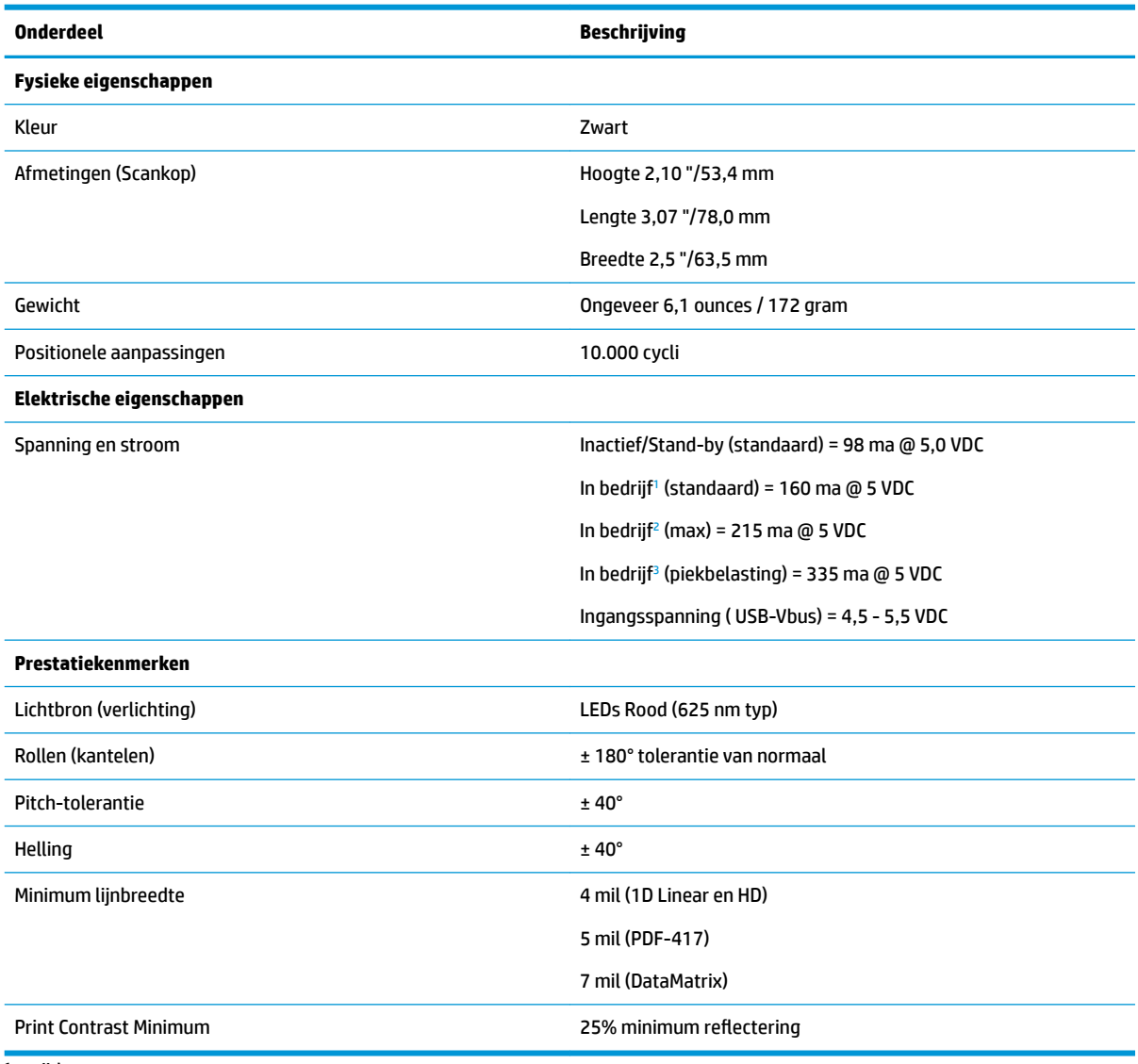

1 tijdens scannen

<sup>2</sup> bij goed leesresultaat van label (max. = 100 ms vastlegging)

<sup>3</sup> bij goed leesresultaat van label (max. piekbelasting = 250 µS vastlegging)

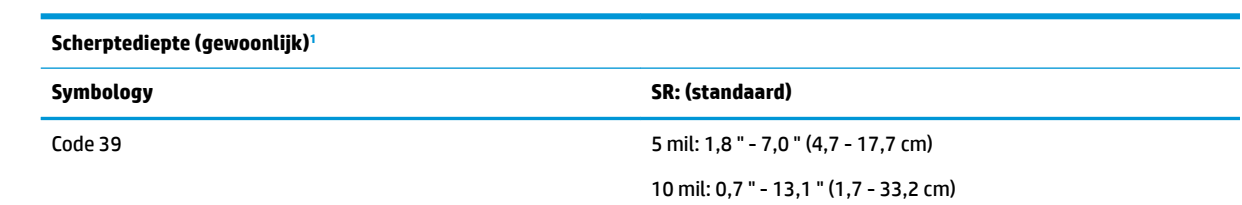

<span id="page-22-0"></span>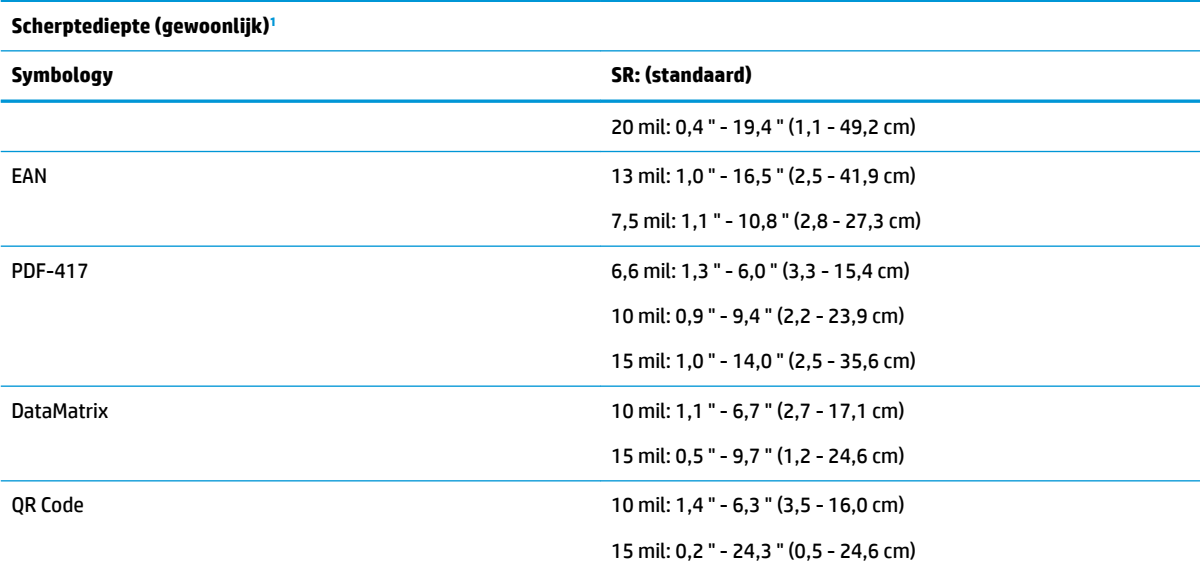

<sup>1</sup> 13 mils DOF gebaseerd op EAN. Alle andere 1D-codes zijn Code 39. Alle etiketten grade A, gebruikelijk omgevingslicht, 20° C, helling etiket10°.

#### **Decodeermogelijkheden**

**1D Bar Codes**  $\bullet$  UPC/EAN/JAN (A, E, 13, 8) ● UPC/EAN/JAN (inclusief P2 /P5) ● UPC/EAN/JAN (inclusief; ISBN / Bookland & ISSN) ● UPC/EAN coupons ● Code 39 (inclusief volledig ASCII) ● EAN 128 (GS1-128) ● Code39 CIP (Frans farmaceutisch) ● Code 32 (Italiaans Pharmacode 39) ● Code 128 ● Code 128 ISBT ● LaPoste A/R 39 ● Interleaved 2 of 5 Standard 2 of 5 Interleaved 2 of 5 CIP (HR) ● Industrial 2 of 5 ● Datalogic 2 of 5 (China Post Code/ Chinese 2 of 5) ● IATA 2 of 5 Air cargo code Code 11 ● ABC Codabar ● Code 93 ● MSI ● Plessey ● Follet 2 of 5 ● GS1 DataBar Omnidirectional ● GS1 DataBar Limited ● GS1 DataBar Expanded GS1 DataBar Truncated ● GS1 DATABAR uitgebreide coupon

#### **2 D / gestapelde codes**

● Datamatrix is instelbaar voor de volgende parameters:

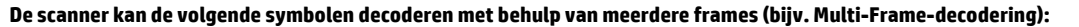

Codabar

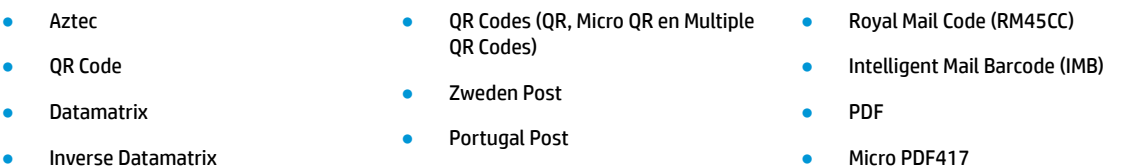

- Australische Post
- Japanse Post
- Micro PDF417
- GS1 samenstellingen
- GS1 DataBar Stacked Omnidirectional

#### **2 D / gestapelde codes**

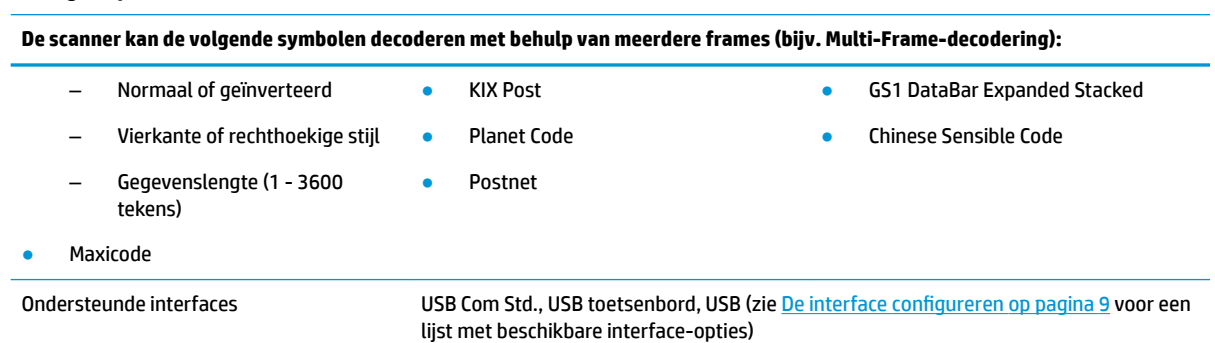

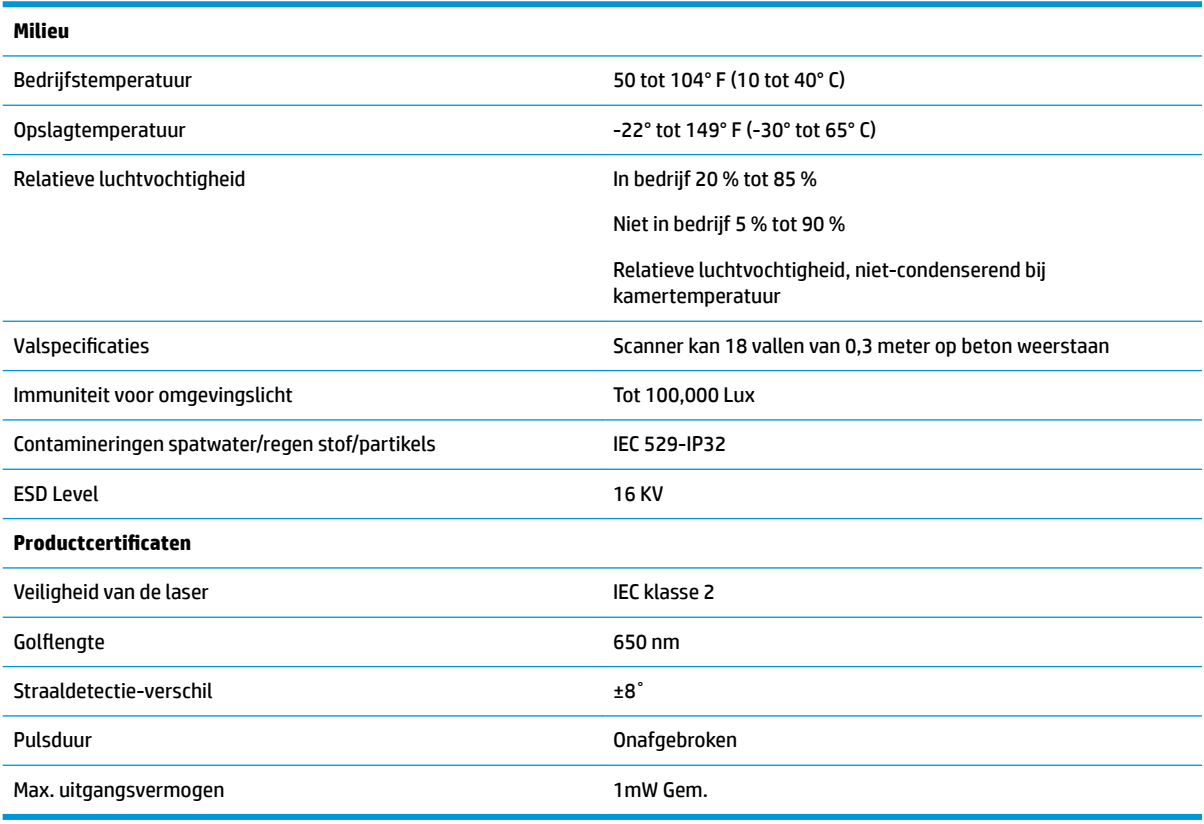

### <span id="page-24-0"></span>**LED en zoemer-indicaties**

De zoemer van de scanner klinkt en de LED licht op om verschillende scannerfuncties en foutcondities aan te duiden. Een optionele "Groene punt" voert ook bruikbare functies uit. Deze indicatoren worden in de volgende tabellen besproken. Een uitzondering op het gedrag dat in de tabellen is genoemd, is dat de functies van de scanner programmeerbaar zijn en daarom mogelijk niet zijn ingeschakeld. Zo kunnen bepaalde indicaties zoals de inschakelpiep worden uitgeschakeld met etiketten met programmeerbarcode.

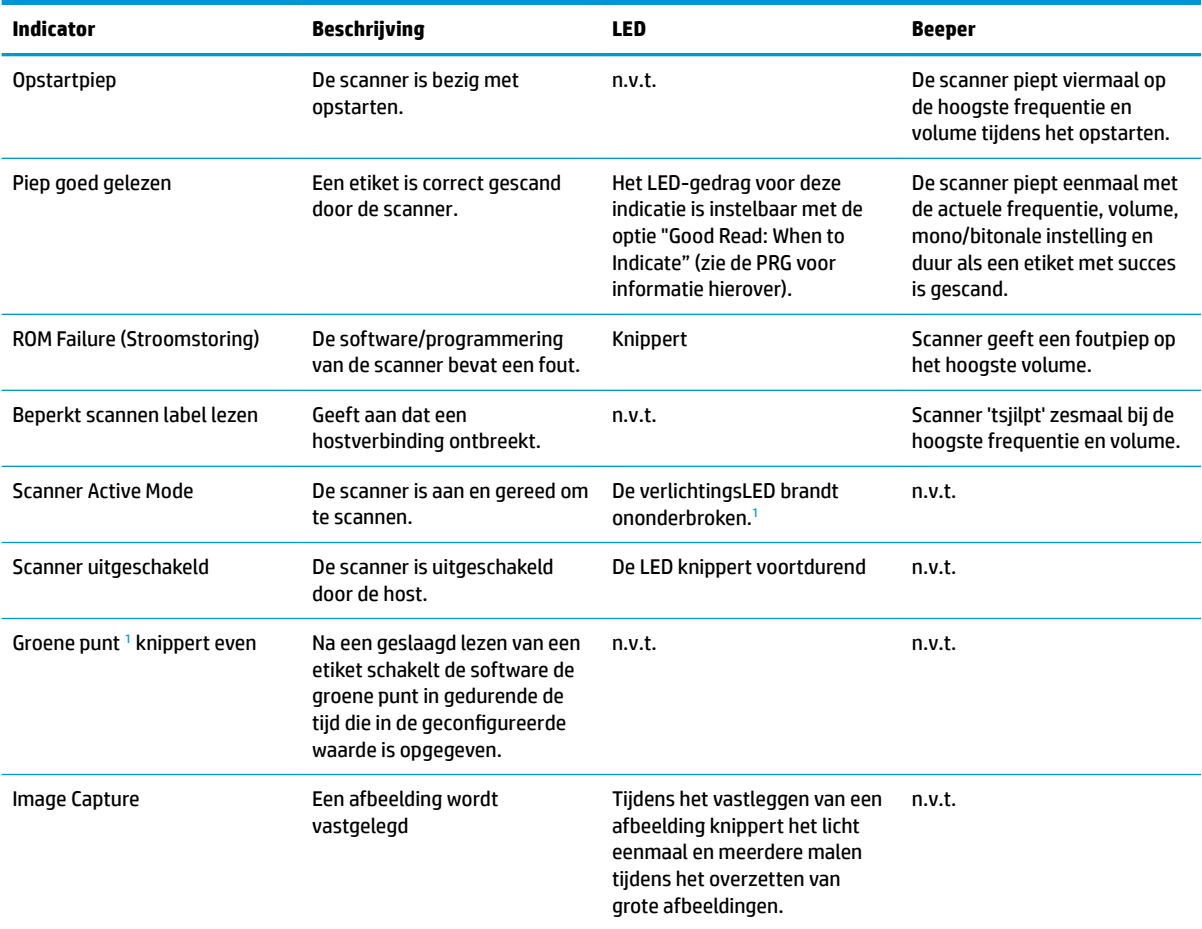

<sup>1</sup> Behalve in de slaapstand of als een LED-duur voor goed lezen anders dan 00 is geselecteerd.

**Programmeermodus** - De volgende indicaties komen ALLEEN voor als de scanner zich in de programmeermodus bevindt.

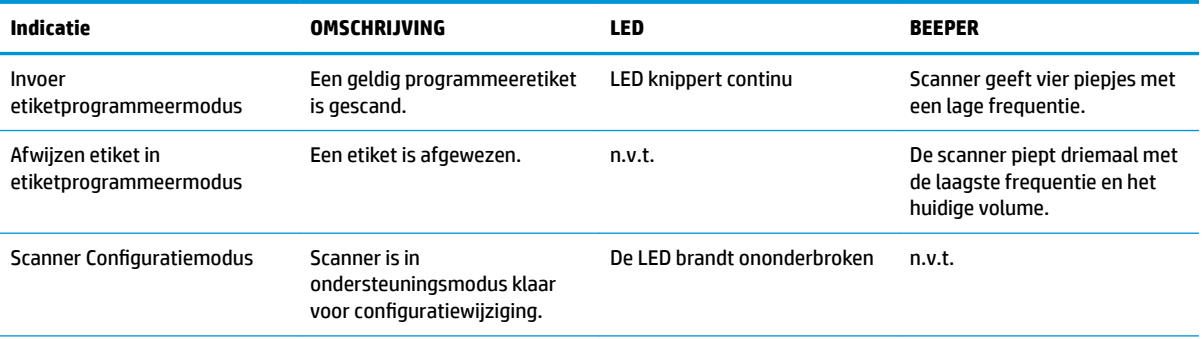

<span id="page-25-0"></span>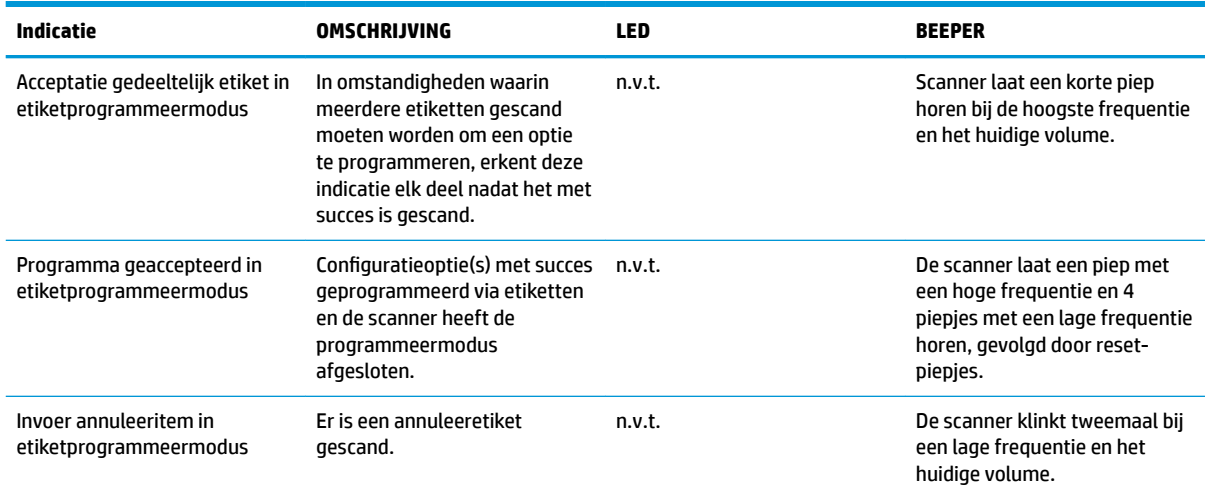

### **Foutcodes**

Als de scanner bij het opstarten een lange toon laat horen, betekent dit dat de scanner niet door de automatische zelftest is gekomen en in de FRU (Field Replaceable Unit) isolatiemodus is gegaan. Als de scanner gereset is, wordt de reeks herhaald.

#### **OPMERKING:** Om de scanner te resetten, plaatst u een rechtgebogen paperclip in de reset-opening en duwt u stevig.

In de volgende tabel worden de LED-lichten en piepcodes beschreven die aan een gevonden fout zijn gekoppeld.

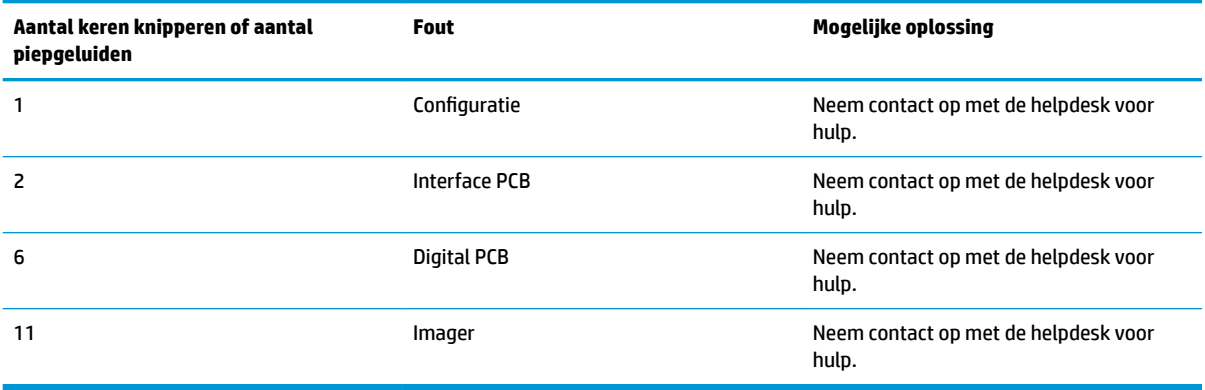

# <span id="page-26-0"></span>**C Productlabels**

Het voorbeeldlabel wordt alleen voor illustratiedoeleinden weergegeven. Bekijk het label op uw product voor werkelijke details, aangezien ze kunnen variëren.

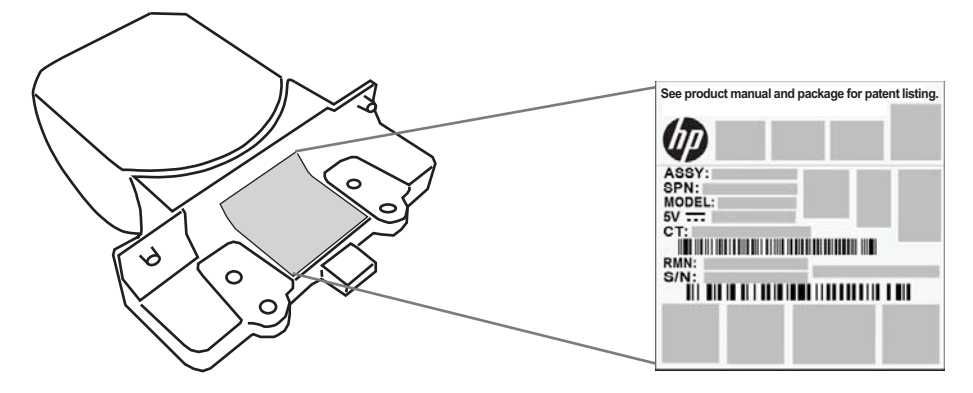

### **Richtsysteem**

Het richtsysteem van de geïntegreerde scanner voldoet aan de Klasse 2-vereisten voor veiligheid van de laser. De laserinformatie bevindt zich op het label zoals hieronder afgebeeld.

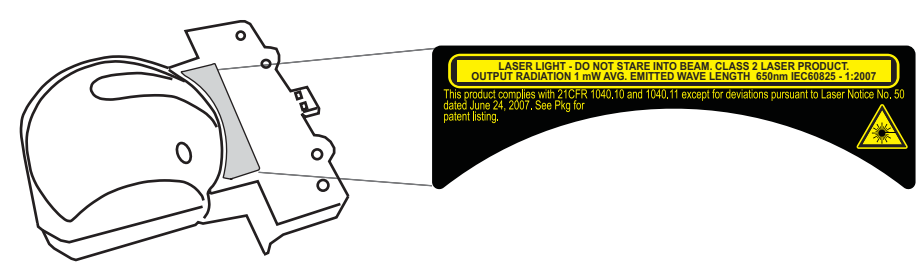